## 雙語大學計畫教學面向資料庫操作說明─教師版

当日立成功方學

一、網址

[https://beer-c-kpi.acad.ncku.edu.tw](https://beer-c-kpi.acad.ncku.edu.tw/)

二、登入 請以成功入口帳號、密碼登入

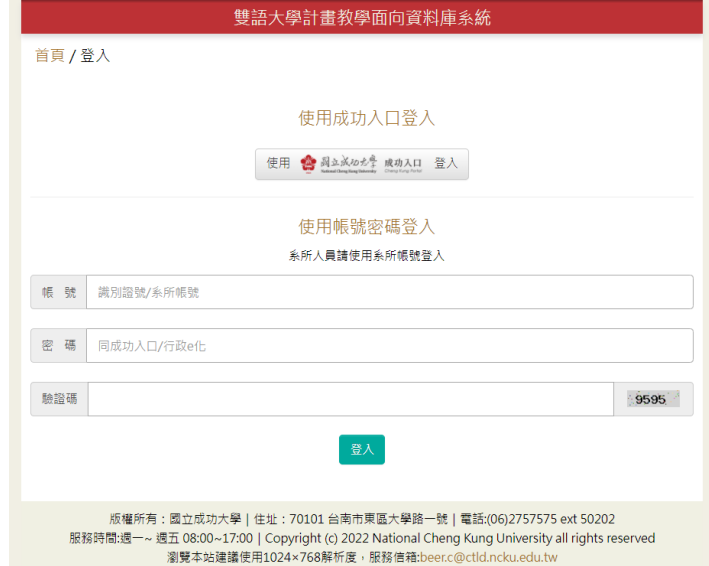

- 三、確認教師 EMI 資料
	- 1. 請填答【是否有住在英語系國家 5 年(含)以上】
	- 2. 請確認其餘系統匯入資料是否有誤,若有疑問可寄信至 [beer.c@ctld.ncku.edu.tw](mailto:beer.c@ctld.ncku.edu.tw) 詢問。
		- 參與 EMI 相關工作坊之名單將於整理後陸續匯入系統
		- 教學優良教師指 110 學年度開始所獲得之教學優良相關獎項
	- 3. 請點選【送交審核】提送系所承辦人協助審核
		- 送交審核後若需修改資料,可請系所承辦人協助將資料退回

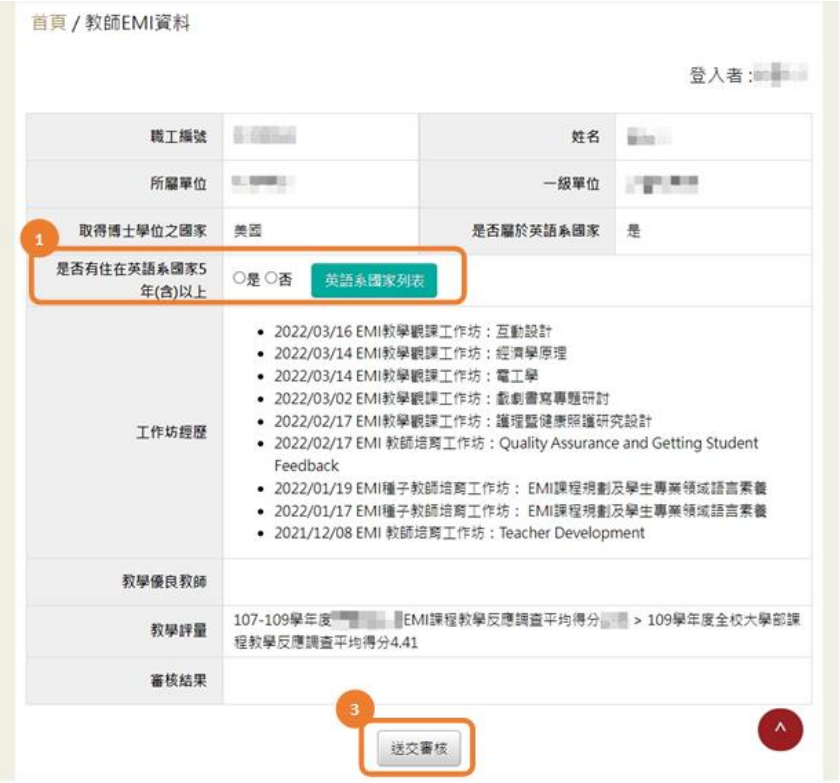